#### **Dağılımlardan sayı üretilmesi, Olasılık Dağılımları, Grafikleri**

Binom dağılımının olasılık fonksiyonu,

$$
f(x) = P(X = x) = {n \choose x} p^x q^{n-x}, \ x = 0, 1, ..., n
$$

olmak üzere Matlab da binom dağılımından sayı üretmek için kullanılacak komut,

### **binornd(n,p,sat,sut)**

biçimindedir. Üretilen bu x'lere karşılık gelecek olasılık fonksiyonunun değeri ise,

## **binopdf(x,n,p)**

ile hesaplanır. Eğer kümülatif dağılım fonksiyonunun değeri hesaplanmak istenilirse komutta **pdf**  yerine **cdf** yazılır.

rasgele değişkeni Poisson dağılımına sahipse, bu değişkenin olasılık fonksiyonu aşağıdaki gibidir:

$$
f(x) = P(X = x) = \frac{e^{-\lambda} \lambda^x}{x!}, \ \ x = 0, 1, 2, ...
$$

 $\lambda$  gerçeklesen ortalama olay sayısı olup  $\lambda = np$  dir.

Matlab da Poisson dağılımından sayı üretmek için kullanılacak komut,

## **poissrnd(lamda,sat,sut)**

biçimindedir. Üretilen bu x'lere karşılık gelecek olasılık fonksiyonunu değeri ise,

## **poisspdf(x,lamda)**

ile hesaplanır.

rasgele değişkeni Geometrik dağılıma sahip ise olasılık fonksiyonu,

$$
f(x) = P(X = x) = p(1 - p)^{x - 1}, \quad x = 1, 2, 3, \dots \quad 0 < p < 1
$$

olmak üzere Matlab da Geometrik dağılımdan sayı üretmek için kullanılacak komut,

## **geornd(lamda,sat,sut)**

biçimindedir. Üretilen bu x'lere karşılık gelecek olasılık fonksiyonunun değeri ise,

## **geopdf(x,p)**

ile hesaplanır.

rasgele değişkeni Hipergeometrik dağılıma sahip ise olasılık fonksiyonu,

$$
f(x) = P(X = x) = \frac{\binom{M}{k}\binom{N-M}{n-k}}{(n)}
$$

biçimindedir ve Matlab'da Hipergeometrik dağılımdan sayı üretmek için kullanılacak komut,

### **hygeornd(M,K,N,sat,sut)**

komutudur. Üretilen bu x'lere karşılık gelecek olasılık fonksiyonunu değeri ise,

## **hygepdf(x,M,K,N)**

ile hesaplanır.

rasgele değişkeni Düzgün dağılıma sahip ise olasılık yoğunluk fonksiyonu,

$$
f(x) = \begin{cases} \frac{1}{b-a} & a < x < b \\ 0 & a & dy \end{cases}
$$

biçimindedir. Matlab da Düzgün dağılımdan sayı üretmek için kullanılacak komut,

## **unifrnd(a,b,sat,sut)**

komutudur. Üretilen bu x'lere karşılık gelecek olasılık fonksiyonunun değeri ise,

### **unifpdf(x,a,b)**

ile hesaplanır.

Sürekli bir  $X$  rasgele değişkeninin olasılık yoğunluk fonksiyonu,

$$
f(x) = \frac{1}{\sigma\sqrt{2\pi}}e^{-\frac{1}{2}(\frac{x-\mu}{\sigma})^2}, -\infty < x < \infty, -\infty < \mu < \infty, \sigma^2 > 0
$$

biçiminde olduğunda, X rasgele değişkenine normal dağılıma sahiptir denir ve  $X \sim N(\mu, \sigma^2)$  biçiminde gösterilir. Matlab'da Normal dağılımdan sayı üretmek için kullanılacak komut,

### **normrnd(mu,sigma,sat,sut)**

biçimindedir. Üretilen bu x'lere karşılık gelecek olasılık yoğunluk fonksiyonunu değeri ise,

#### **normpdf(x,mu,sigma)**

ile hesaplanır.

Serbestlik derecesi  $v$  olan t dağılımına sahip rastgele değişkenin olasılık yoğunluk fonksiyonu aşağıdaki gibi yazılır.

$$
f(t) = \frac{\Gamma(\frac{(v+1)}{2})}{\Gamma(\frac{(v)}{2})\sqrt{\pi v}} \left(1 + \frac{t^2}{v}\right)^{-(v+1)} \frac{1}{2}, -\infty < t < \infty.
$$

Matlab'da t dağılımdan sayı üretmek için kullanılacak komut,

#### **trnd(sd,sat,sut)**

biçimindedir (sd=serbestlik derecesi). Üretilen bu x'lere karşılık gelecek olasılık fonksiyonunun değeri ise,

## **tpdf(x,sd)**

ile hesaplanır.

Üstel dağılımın olasılık yoğunluk fonksiyonu,

$$
f(x) = \frac{1}{\lambda}e^{-\frac{x}{\lambda}}, x > 0
$$

biçiminde olmak üzere Matlab' da sayı üretmek için,

#### **exprnd(lamda,sat,sut)**

komutu kullanılır. Üretilen bu x'lere karşılık gelecek olasılık fonksiyonunun değeri ise,

# **exppdf(x,lamda)**

ile hesaplanır.

Gamma dağılımının olasılık yoğunluk fonksiyonu,

$$
f(x) = \frac{1}{\beta^{\alpha} \Gamma(\alpha)} x^{\alpha - 1} e^{-x} / \beta, x > 0
$$

biçimde olmak üzere Matlab da sayı üretmek için

#### **gamrnd(alfa,beta,sat,sut)**

komutu kullanılır. Üretilen bu x'lere karşılık gelecek olasılık fonksiyonunun değeri ise,

#### **gampdf(x,alfa,beta)**

ile hesaplanır.

Gamma dağılımında parametreler,  $\alpha = \frac{v}{a}$  $\frac{\nu}{2}$ ,  $\beta = 2$  olarak alınırsa bu v serbestlik dereceli bir ki-kare dağılımı olur. X rastgele değişkeni serbestlik derecesi  $\nu$  olan bir ki-kare dağılımına sahip ise yoğunluk fonksiyonu;

$$
f(x) = \frac{1}{2^{V/2}\Gamma(V/2)} x^{V/2 - 1} e^{x/2}, x > 0
$$

biçimindedir ve  $X \sim \chi^2$  ile gösterilir. Matlab da sayı üretmek için

### **chi2rnd(sd,sat,sut)**

komutu kullanılır. Üretilen bu x'lere karşılık gelecek olasılık fonksiyonunun değeri ise,

## **chi2pdf(x,sd)**

ile hesaplanır.

 $X$  rastgele değişkeni  $v_1, v_2$  serbestlik dereceli F dağılımına sahip bir rastgele değişken ise yoğunluk fonksiyonu,

$$
f(f) = \frac{\Gamma(\frac{(\nu_1 + \nu_2)}{2})}{\Gamma(\frac{\nu_2}{2})\Gamma(\frac{\nu_1}{2})} \left(\frac{\nu_1}{\nu_2}\right)^{\nu_1/2} \frac{f^{\nu_1 - 2/2}}{\left[1 + \left(\frac{\nu_1}{\nu_2}\right)f\right]^{(\nu_1 + \nu_2)/2}}, f > 0
$$

biçiminde gösterilir ve . Matlab da sayı üretmek için

## **frnd(sd1,sd2,sat,sut)**

komutu kullanılır. Üretilen bu x'lere karşılık gelecek olasılık fonksiyonunu değeri ise,

## **fpdf(x,sd1,sd2)**

ile hesaplanır.

Weibull dağılımının olasılık yoğunluk fonksiyonu,

$$
f(x) = \frac{\beta}{\alpha} \left(\frac{\vartheta}{\alpha}\right)^{\beta - 1} e^{-\left(\frac{\vartheta}{\alpha}\right)^{\beta}}, x > 0
$$

olmak üzere Matlab da sayı üretmek için

### **wblrnd(alfa,beta,sat,sut)**

komutu kullanılır. Üretilen bu x'lere karşılık gelecek olasılık fonksiyonunu değeri ise,

### **wblpdf(x,alfa,beta)**

ile hesaplanır.

# **Örnekler:**

**1)** Serbestlik derecesi 6 olan t dağılımından 100 tane sayı üreten, üretilen bu sayılara karşılık gelen olasılık yoğunluk fonksiyonlarının değerlerini hesaplayan ve x'lere karşılık gelen bu olasılık yoğunluk fonksiyonu değerlerinin grafiğini çizdiren Matlab kodlarını yazınız.

x=trnd(6,100,1);  $y = tpdf(x,6);$  $plot(x,y,'')$ 

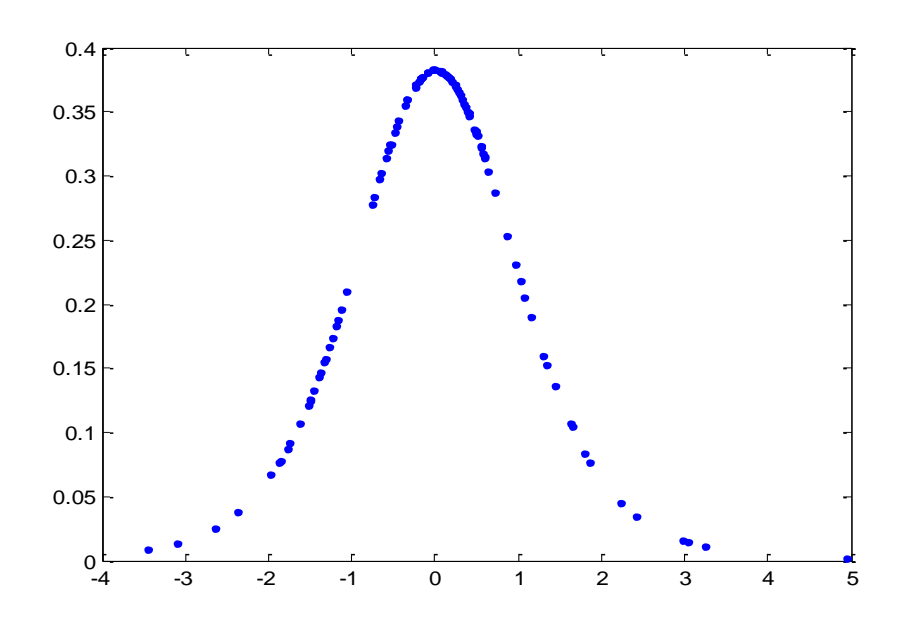

**2)** [-4,4] arasındaki değerler için standart normal dağılım olasılık yoğunluk fonksiyonunun ve kümülatif dağılım fonksiyonunu değerlerini hesaplayarak grafiklerini çizdiren Matlab kodlarını yazınız.

 $x=4:0.01:4;$  $y=normpdf(x,0,1);$  $z=normalf(x,0,1);$  $subplot(2,1,1)$  $plot(x,y,'')$  $xlabel('x')$ ylabel('y') title('olasılık yoğunluk fonksiyonu')

 $subplot(2,1,2)$  $plot(x, z, 'r-)$ title('dağılım fonksiyonu') xlabel('x') ylabel('z')

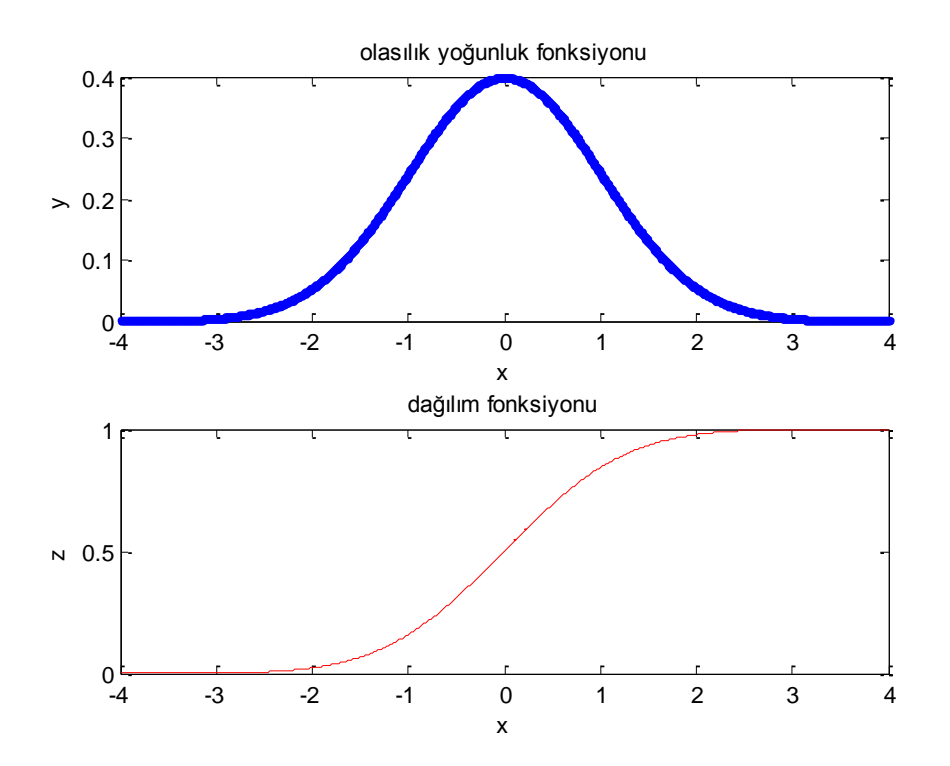

**3)** Ortalaması 3, standart sapması 4 olan normal dağılım için aşağıdaki olasılıkları hesaplayacak ve grafik üzerinde gösterecek Matlab komutlarını yazınız.

a)  $P(X < -2) = ?$ b)  $P(-2 < X < 2) = ?$ c)  $P(X > 2) = ?$ 

**a)** İstenilen olasılığı hesaplamak için kullanılacak komut,

```
normalf(-2,3,4)ans = 0.1056
```
dur. Matlab da bu olasılığı hesaplamak ve istenilen bölgeyi grafik üzerinde göstermek için kullanılan "**normspec"** komutu vardır. Bu komutun genel kullanımı,

p=**normspec**(istenilen bölge değerleri,mu,sigma)

biçimindedir. Buna göre istenilen olasılık,

 $normspec([-inf,-2],3,4)$  $ans =$ 0.1056

komutu ile hesaplanır. Bu komut yazıldığında istenilen bölge grafik ile aşağıdaki gibi karşımıza çıkar.

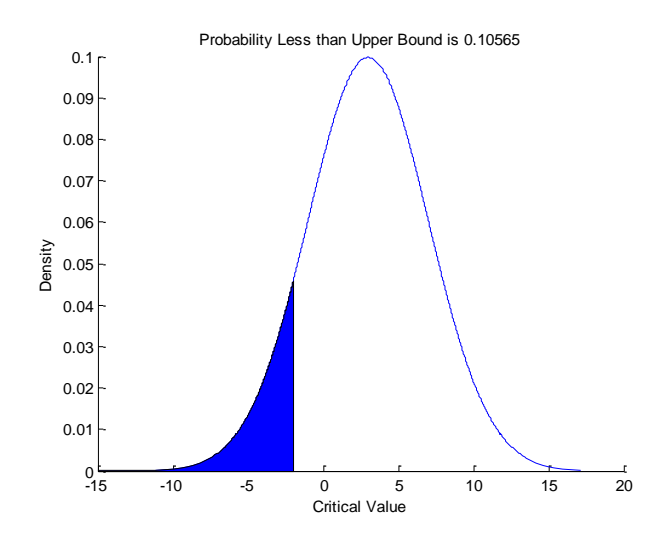

**b)** İstenilen olasılık için,

```
a=normal(f(-2,3,4))a = 0.1056
b=normalf(2,3,4)b = 0.4013
b-a
ans = 0.2956
```
komutları kullanılabilir. Bir diğer yol da yukarıda bahsedilen normspec komutudur. Buna göre,

 $normspec([-2,2],3,4)$  $ans =$ 

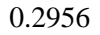

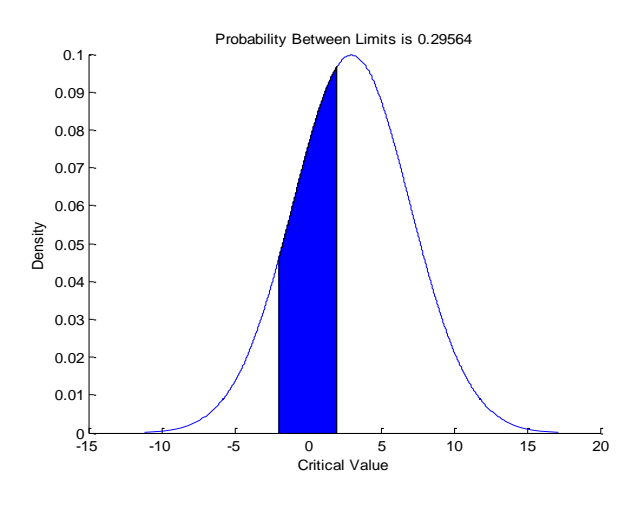

elde edilir.

```
c) 1-normcdf(2,3,4)
```
 $ans =$ 

0.5987

ya da

```
normspec([2,inf],3,4)
ans = 0.5987
```
komutu kullanılır. Bu komutla gelen grafik aşağıdaki gibidir.

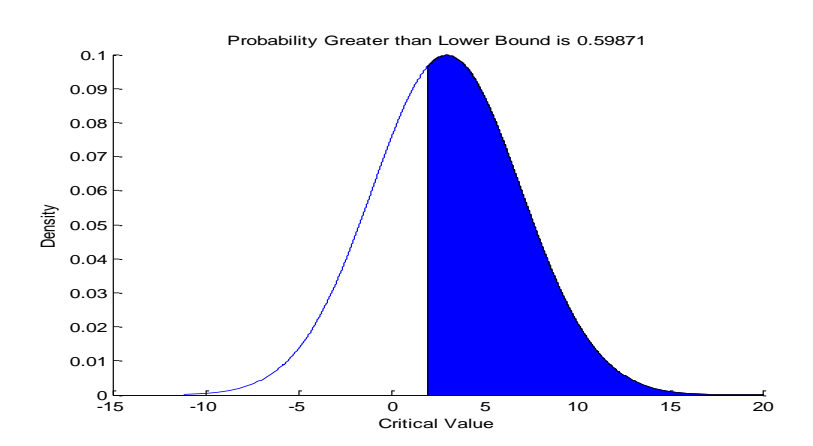

4) 3' de istenen olasılıkları serbestlik derecesi 4 olan t dağılımı için hesaplayacak Matlab kodlarını yazınız.

```
a) a=tcdf(-2,4)
a = 0.0581
b) b=tcdf(2,4)h = 0.9419
b-a
ans = 0.8839
c) 1-tcdf(2,4)
ans = 0.0581
```
Matlabın içinde "Probability Distribution Function Tool" araçkutusu açılarak olasılık dağılımlarının ve kümülatif dağılım fonksiyonlarının biçimi buradan seçilecek parametre değerlerine göre izlenebilir. Distribution kısmından ilgilenilen dağılımın adı seçilir. Function type kısmı ile de istenilirse pdf(olasılık yoğunluk fonksiyonu) istenirse cdf (kümülatif dağılım fonksiyonu) seçeneği seçilerek, aşağıda gelen parametre değerleri işarelenir. Burada parametre değerleri değiştirilerek grafiklerin nasıl değiştiği de gözlenebilir. Ayrıca grafik üzerinde seçilen x değerine karşılık gelen olasılık değeri de görülür.

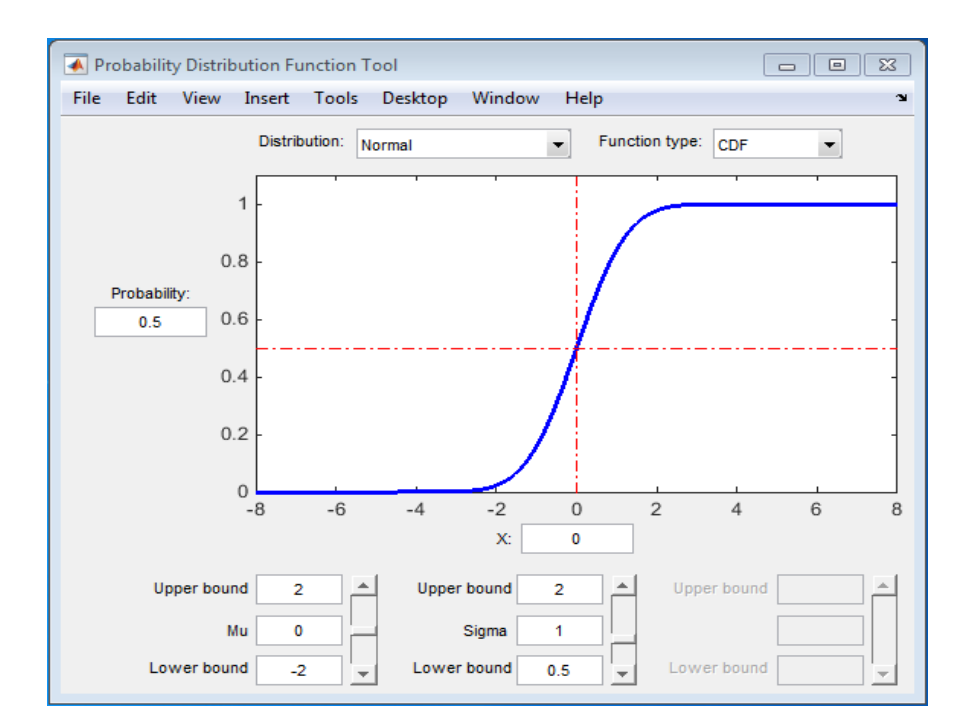

Benzer şekilde "Random Number Generation Tool" araç kutusu ile dağılımlardan rasgele sayı üretilebilir ve üretilen bu sayılar kaydedilerek üzerlerinde istenilen işlemler yaptırılabilir. Bu araç kutusunun penceresi aşağıdaki gibidir. Gerekli seçim işlemleri yapılarak istenilen dağılımdan, istenilen parametre değerleri için, istenilen sayıda örneklem seçilir.

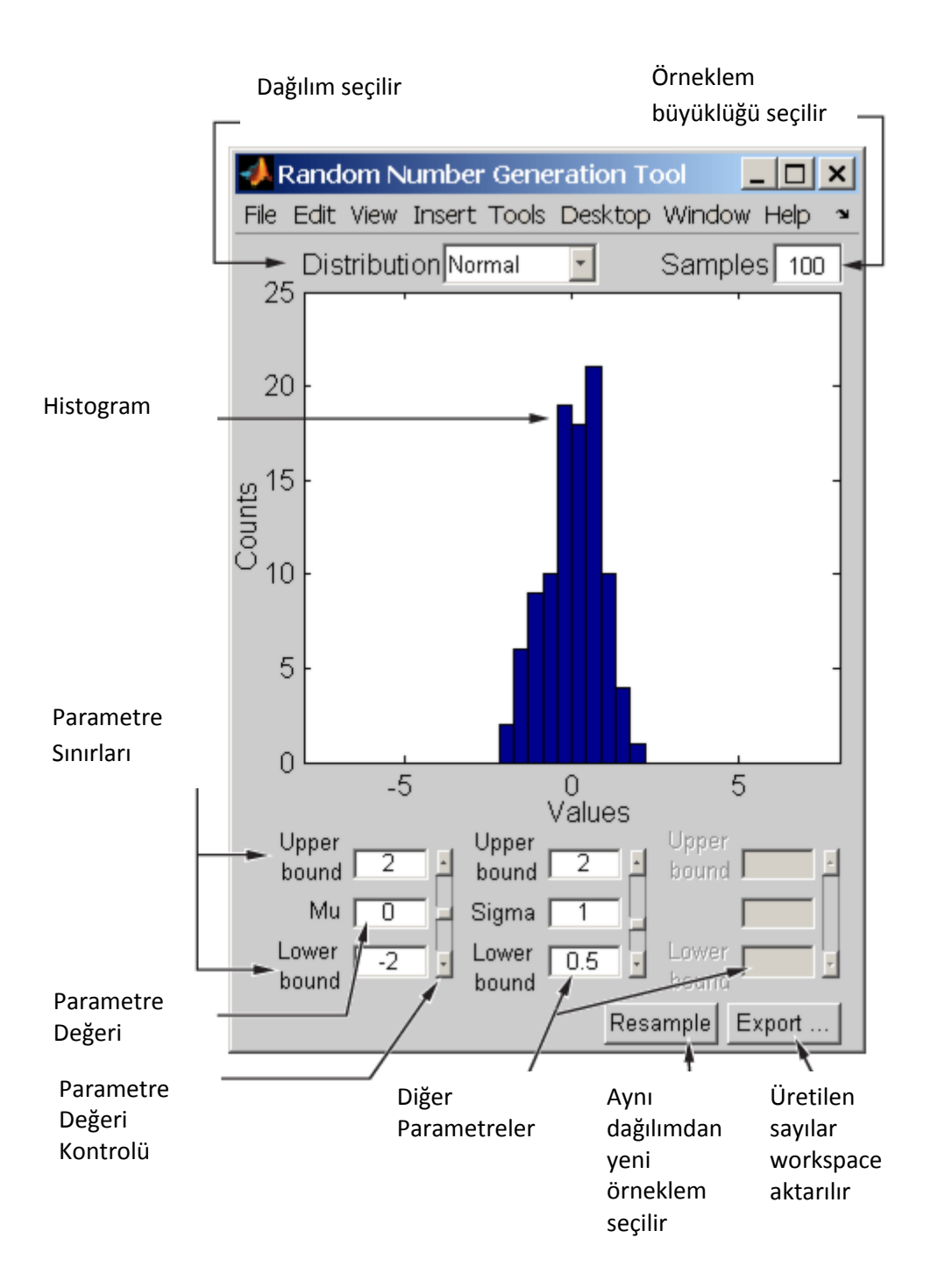